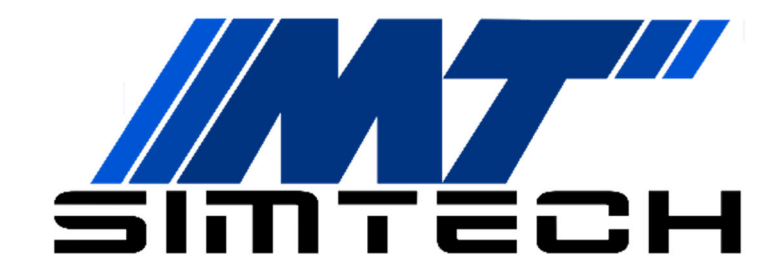

# **MT Logitech Smart adapter**

**konfigurálása** 

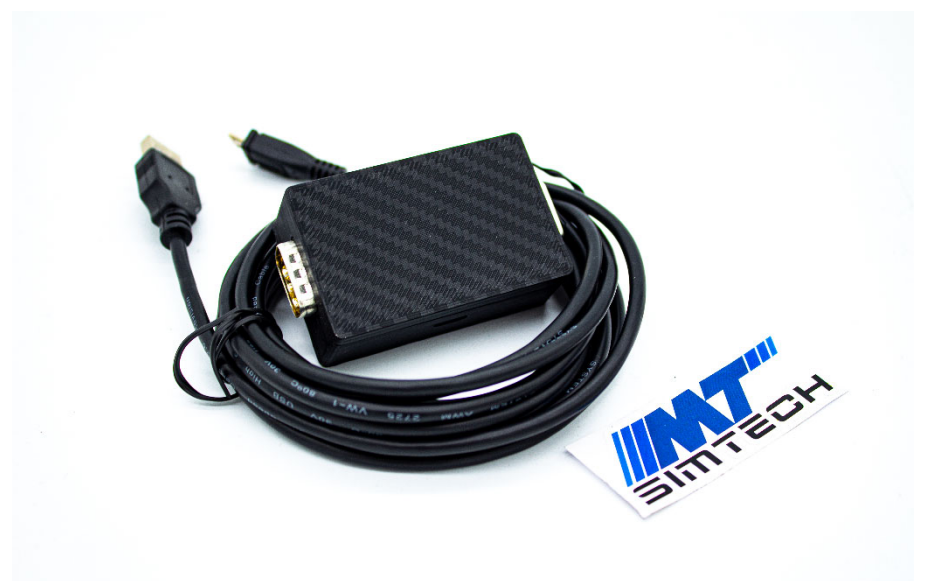

**Üdvözlünk az MT Simtech istállóban, köszönjük, hogy minket választottál!** 

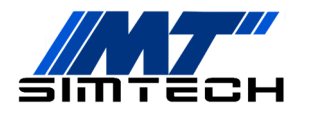

**A leírást követve pár perc alatt versenykész állapotban tudhatod az eszközöd. Ha valamelyik lépésnél elakadnál, vagy kérdésed lenne, nyugodtan keress minket Facebookon, vagy a honlapunkon található kapcsolat fülön.** 

# **01 Csomag Tartalma**

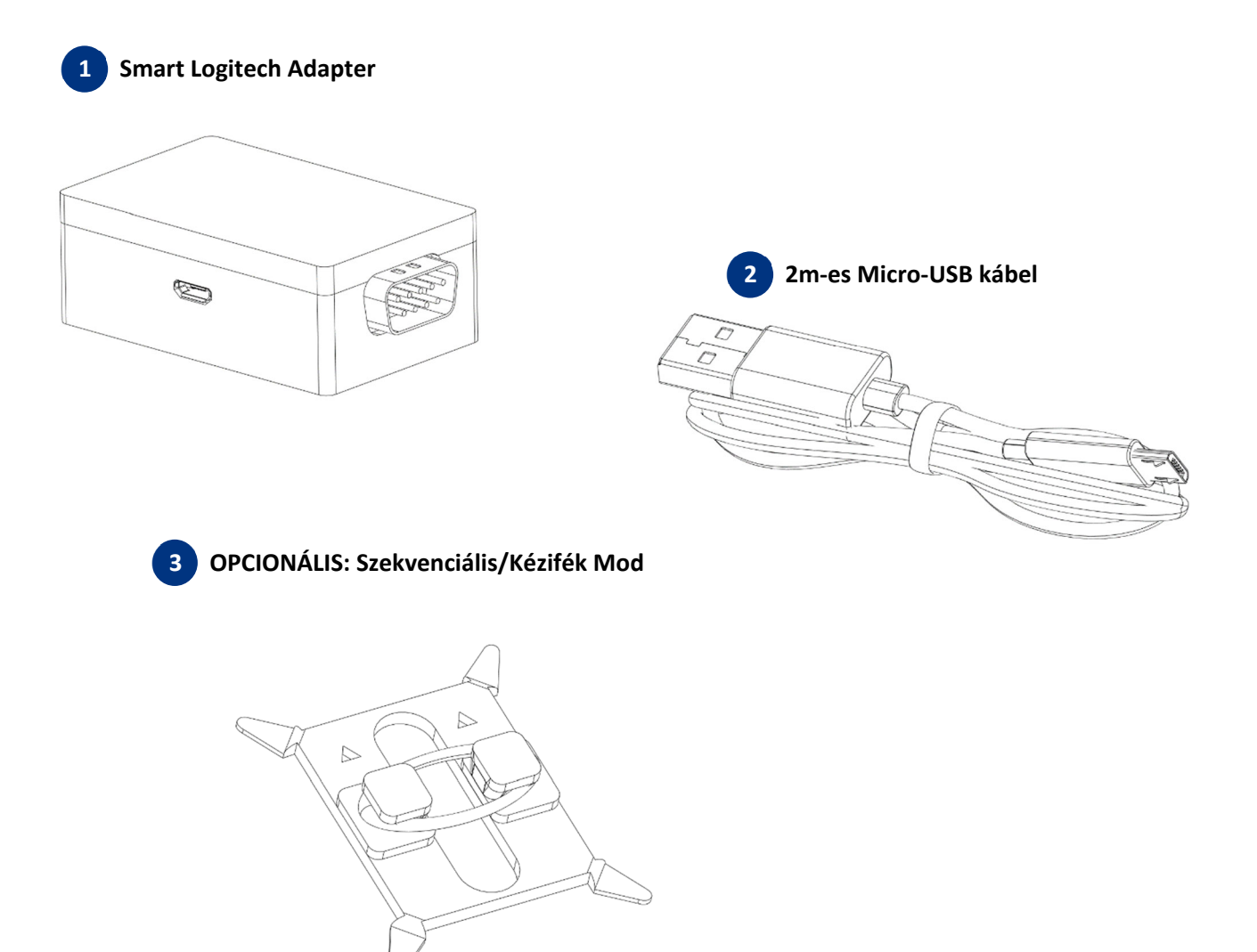

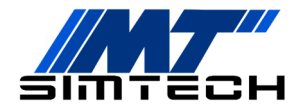

#### **Telepítés 02**

Az adapterhez nem szükséges külön driver telepítése. Ha kalibrálni szeretnéd, vagy a váltó módok közt szeretnél váltani, akkor szükséged van az **MT Simtech Hub** szoftverre. A szoftvert nem kell telepíteni, csak töltsd le és csomagold ki a termék oldaláról:

https://mtsimtech.hu/product/logitech-valto-adapter/

**02.01** Töltsd le és csomagold ki az MT Simtech Hub szoftvert.

## **MT Simtech Hub Szoftver 03**

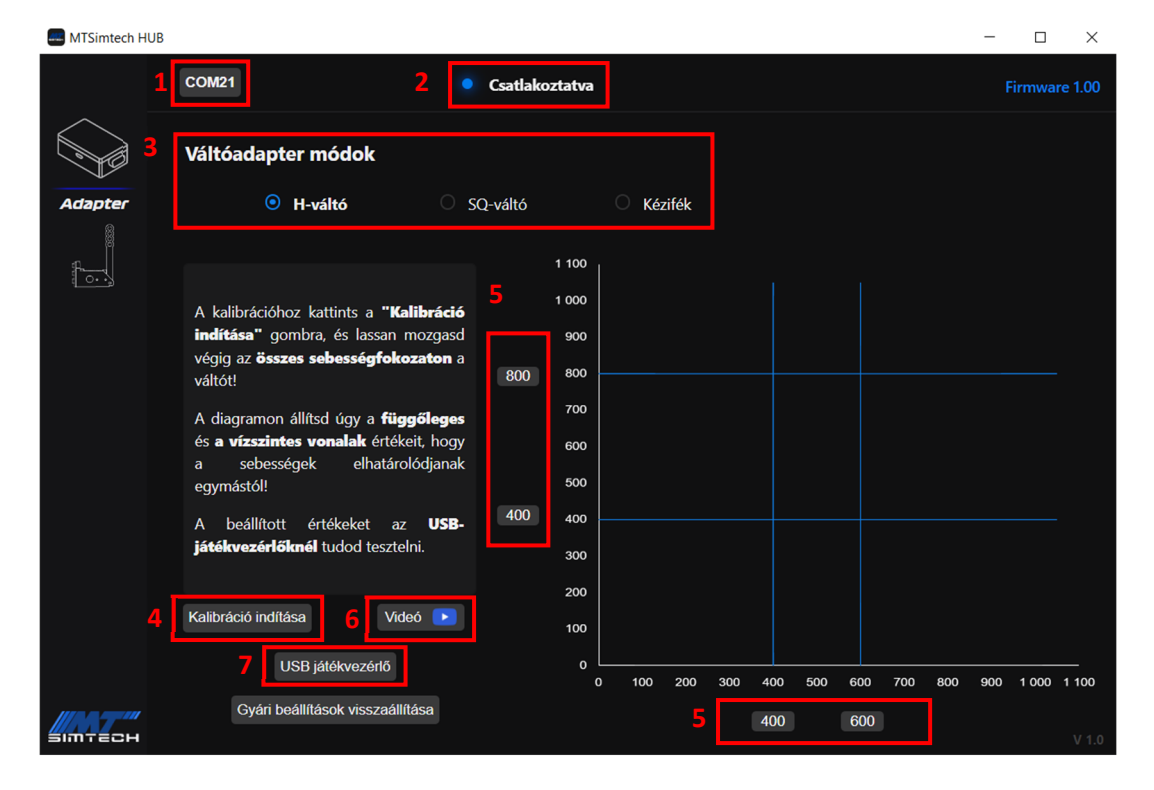

Az MT Simtech Hub felhasználói felülete a következő részekből áll:

- **(1)** COM-port választás
- **(2)** Státuszjelző
- **(3)** Váltó mód választó
- **(4)** Váltó kalibrálásának indítása/leállítása
- **(5)** Határértékek
- **(6)** Videós útmutató
- **(7)** USB-játékvezérlők megnyitása, ahol tesztelni tudod a beállított értékeket

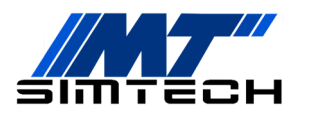

## **Csatlakoztatás**

**03.01** Csatlakoztasd az **MT Simtech Smart Logitech Adaptert** a PC-dhez.

A szoftver automatikusan próbál csatlakozni az adapteredre. Ha a státuszjelzőn "**Csatlakoztatva**" üzenetet látsz, akkor sikeres volt.

Ha sikertelen volt az automatikus csatlakozás, akkor a **COM-port választón** próbáld végig az összes COM-portot, amíg nem sikerül csatlakoznia a szoftvernek.

Ha nem sikerül csatlakozni, keress minket Facebookon, vagy a honlapunkon található kapcsolat fülön.

## **Váltó módok**

A szoftver segítségével szintén módosíthatod, hogy mire szeretnéd használni a váltódat (3):

#### **1. H-váltó**

A váltó alapértelmezett módja.

#### **2. Szekvenciális váltó**

Ebben a módban Logitech váltódat szekvenciális váltóként használhatod. A mód előnyei:

- Rövidebb úthosszt állíthatsz be, így gyorsabban tudsz sebességet váltani
- Az adapter a H-váltóétól eltérő gombokat használ a le/fel váltáshoz, így módok közt nem kell átbindelned a játékban a le/fel váltást és a 2./4. fokozatokat.

#### **Figyelem: G27/G29 váltók esetén szükséges a szekvenciális/kézifék váltó mod beszerelése! 3. Kézifék**

Ebben a módban Logitech váltódat kézifékként használhatod. Az adapter kétféle kézifékmódra ad lehetőséget:

#### - **Analóg kézifék:**

Ebben a módban a kézifék ereje arányos azzal, hogy mennyire húzod hátra a váltókart. Ha a játék támogatja, ezt a módot válaszd.

#### - **Digitális kézifék (Gomb):**

Ebben a módban a kézifék az általad beállított hátrahúzástól kezdve gombként funkcionál.

Ha a játék nem támogatja az analóg kéziféket (pl. régi játékok, Need for Speed, stb.), ezt a módot válaszd.

**Figyelem: A kézifék módhoz szükséges a szekvenciális/kézifék váltó modra beszerelése is!** 

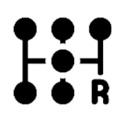

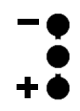

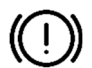

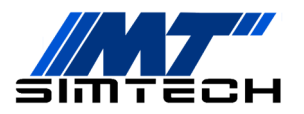

#### **Kalibrálás 04**

Ha az adapterrel a játék nem jól érzékeli a sebességfokozatokat, vagy állítani szeretnél a szekvenciális váltó vagy kézifék úthosszán, akkor a szoftverrel gyorsan és egyszerűen tudod azokat kalibrálni. A fejezet ehhez nyújt segítséget.

- Az adapter a kalibráció során beállított értékeket eltárolja, így a kalibrálást csak egyszer kell elvégezned.
- Az értékeket csak kalibrálás közben tudod módosítani.
- Az újonnan beállított értékeket legegyszerűbben a **Windows USB-játékvezérlőkben** tudod tesztelni, amit a szoftver felületéről könnyen meg tudsz nyitni.

## **Váltó Kalibrálása**

#### **H-váltó mód kalibrálása**

A kalibráció megkezdéséhez kattints a **Kalibráció indítása** gombra, majd mozgasd végig a váltót alap osan az összes sebességfokozaton, jobbra-balra mozgatva a fokozatokon belül is. Állítsd úgy a vízszintes és függőleges vonalak értékeit, hogy egyértelműen elválasszák egymástól a sebességfokozatokat!

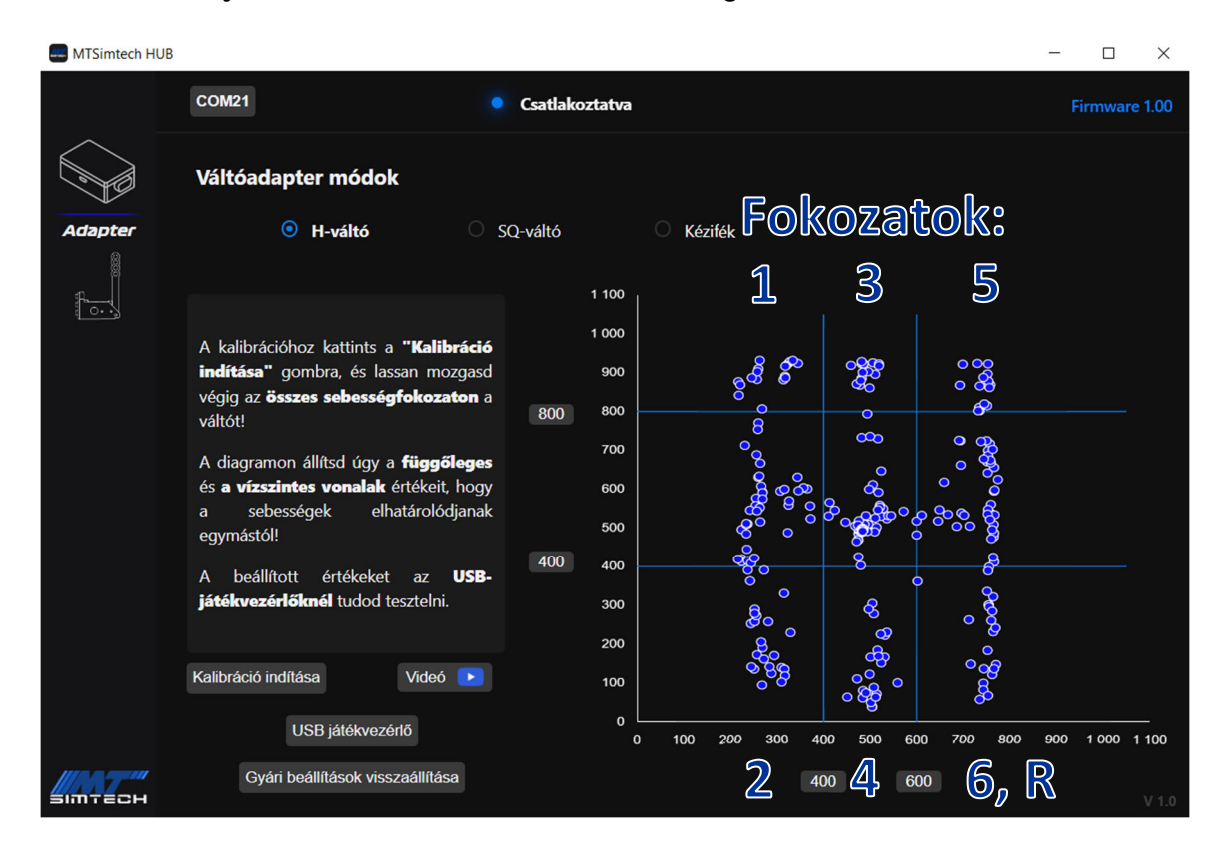

A kalibráció befejeztével kattints a **Kalibráció leállítása** gombra!

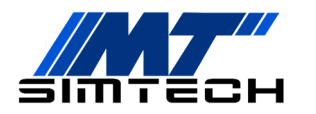

#### **Szekvenciális váltó mód kalibrálása**

A kalibráció megkezdéséhez kattints a **Kalibráció indítása** gombra, majd mozgasd a váltót előre-hátra, mintha szekvenciális váltóként használnád.

A Le- és Felváltások határait állítsd a középállástól biztonságos távolságra, de ne túl messze, hogy rövid úthosszal tudj váltani.

A beállított értékeket a **Windows USBjátékvezérlőkben** tudod tesztelni, a Lefelé váltás a 8-as gomb, a Felfelé váltás pedig a 9-es gomb.

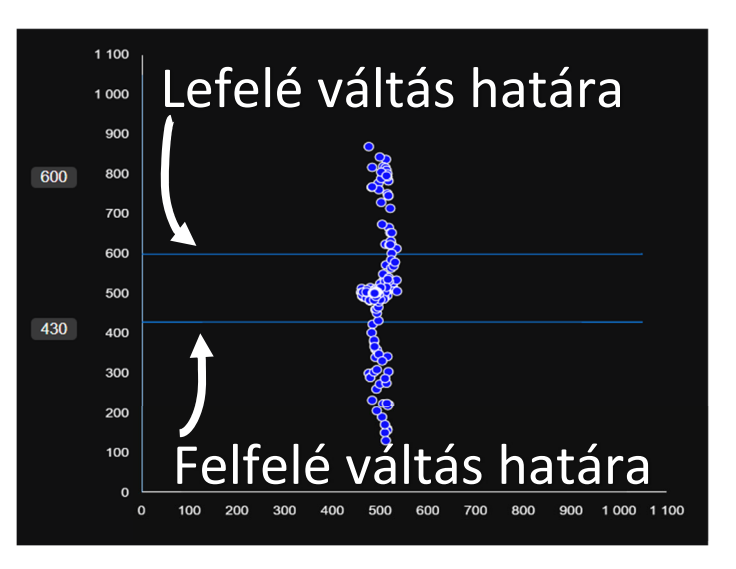

#### **Analóg Kézifék mód kalibrálása**

A kalibráció megkezdéséhez kattints a **Kalibráció indítása** gombra, majd húzd meg párszor a váltókart, mintha kézifékként használnád. Ügyelj rá, hogy közben többször engedd vissza, és húzd be teljesen.

A **felső határt** állítsd a nyugalmi pontok alá, ettől a vonaltól kezd el fogni a kézifék. Azzal, hogy a pontok alá teszed a vonalat, lesz némi holtjáték.

Az **alsó határt** állítsd kicsit a max. pontok fölé, így teljesen meghúzva a kart az biztosan maximális kézifékerőt eredményez.

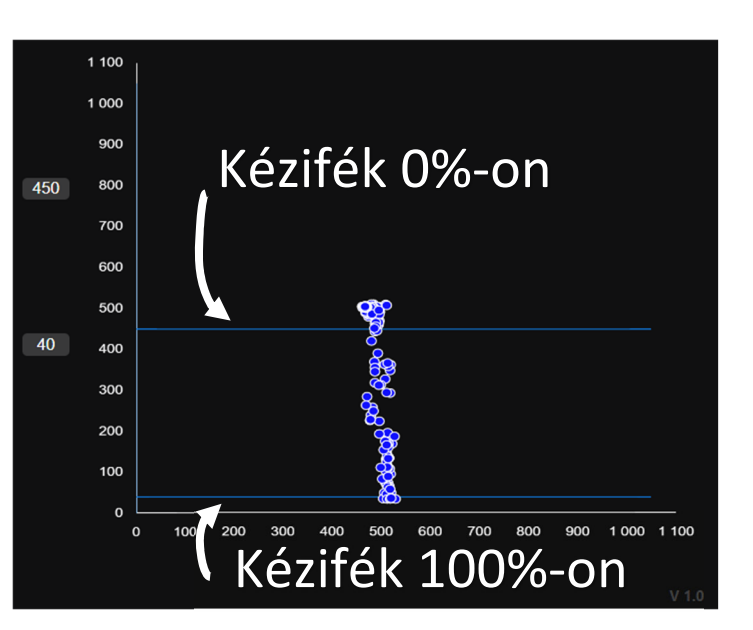

Miután megadtad a két határ értékét, az eszközt Windowsban is kalibrálni kell. Ehhez nyisd meg az **USB-játékvezérlőket**, válaszd ki az **MT Logitech Smart Adapter** eszközt, nyomd meg a **Tulajdonságok** gombot, felül válaszd a **Beállítások** fület, majd kattints a **Kalibrálás** gombra. Kattints a **Tovább >>** gombra egészen addig, amíg az **Y forgás**hoz nem érsz. Itt párszor húzd meg a váltókart, teljesen behúzva és teljesen kiengedve azt. Kattints a **Tovább >>** gombra amíg be nem zárul a kalibráció ablak. Ezután az **Y forgás**-tengelyen ellenőrizheted a kalibráció eredményét.

#### **Digitális Kézifék mód kalibrálása**

A kalibráció megkezdéséhez kattints a **Kalibráció indítása** gombra, majd húzd meg párszor a váltókart, mintha kézifékként használnád. Ügyelj rá, hogy közben többször engedd vissza, és húzd be teljesen.

Az **érzékelés határát** állítsd a neked tetsző pontra, innen kezd el fogni a kézifék. A beállított értéket a **Windows USB-játékvezérlőkben** tudod tesztelni, a kézifék a 10-es gombot használja.

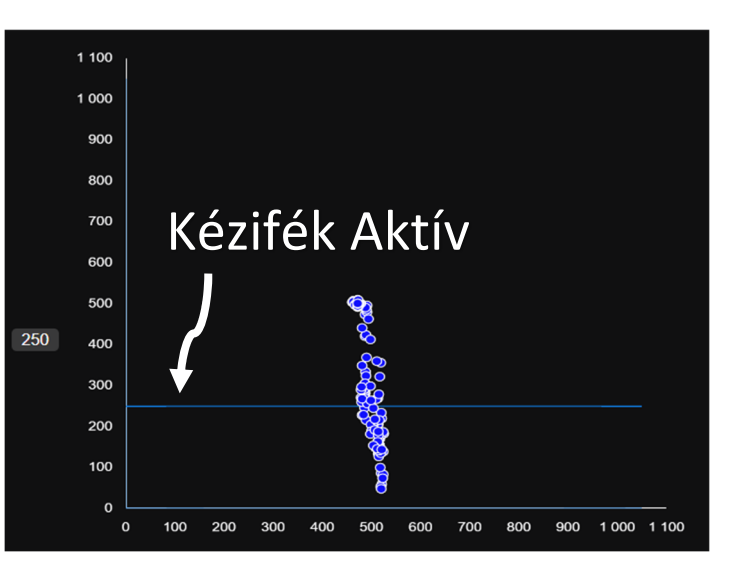

### **Pedál Kalibrálása**

A pedálok kalibrációjához nincs szükség az MT Simtech Hub szoftverre.

- Nyisd meg az **USB-játékvezérlőket**, válaszd ki az **MT Logitech Smart Adapter** eszközt, nyomd meg a **Tulajdonságok** gombot, felül válaszd a **Beállítások** fület, majd kattints a **Kalibrálás** gombra.
- Kattints a **Tovább >>** gombra, a **Z tengely** a kuplung jele. Nyomd meg párszor a kuplungot.
- Kattints a **Tovább >>** gombra, az **X forgás** a fékpedál jele, ezért párszor nyomd meg a fékpedált.
- Kattints a **Tovább >>** gombra, a **Gázpedál** a gáz jele. Nyomd meg párszor a gázpedált.
- Kattints a **Tovább >>** gombra amíg be nem zárul a kalibráció ablak. Ezután a **Teszt** fülön ellenőrizheted a kalibráció eredményét.

## **Jó játékot és sikeres futamokat kívánunk!**

Kérünk, ha elégedett vagy a vásárolt termékkel, értékeld azt a webshopban. Ha javaslatod van a termékkel kapcsolatban, keress minket bizalommal!